# ACTIVIDAD DE MBLOCK: CREACIÓN DE UN STORYBOARD

# **Objetivo principal**

Con mBlock es muy fácil contar historias (Storyboard) y en este ejemplo vamos a montar una sencilla historia en la que dos personajes interaccionan en una conversación

#### **Explicación del funcionamiento**

En realidad un Storyboard es una secuencia de acciones que nos permiten contar de manera multimedial una historia. Es decir se trata de encadenar bloques de función que muestren textos, que los digan hablando, que se muevan en el escenario, etc. Pero con la particularidad de que se den suceder de manera secuencial tal como sui fueran los fotogramas de una película.

Nuestro ejemplo será muy sencillo. Pondremos en escena a dos personajes: un perro y un gato. Que seguirán la siguiente secuencia de acciones:

### **ESCENA**

- 1. Aparece el **perro** moviéndose desde la izquierda del escenario y se sitúa en el punto. A la vez aparece el **gato** desde la parte derecha del escenario y se sitúa en el punto
- 2. El **perro** saluda al gato: *Hola amigo gato* y **ladra** durante 1 seg.
- 3. El **gato** contesta: *Hola amigo perro* **maúlla** durante 1 seg.
- 4. El **perro** contesta *Que bonito día… ¿verdad?.... demos un paseo y* **ladra** durante 1 seg.
- 5. El **gato** contesta: *Me parece bien* y **maúlla** durante 1 seg.
- 6. Ambos se mueven hacia la derecha del escenario y desaparecen

#### **Bloques que se usaran**

- Bloques de movimiento
- Bloque de reproducción de sonido
- Bloques de envío y recepción de mensajes
- Bloques para mostrar y ocultar disfraces

#### **Realización**

1. Creamos los objetos P**erro** y **Gato** y les colocamos sus correspondientes disfraces sacados de la librería de disfraces de mBlock. Los disfraces serían **Dog33** (perro) y **Cat19** (gato)

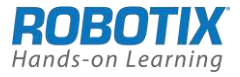

- 2. Cargamos el fondo de pantalla llamado **Outskirts3** de la librería de fondos.
- 3. En el objeto Perro cargamos el sonido de la librería de sonidos llamado **Dog2** En el objeto Gato cargamos el sonido de la librería de sonidos llamado **Meow2**
- **4.** Construcción del Script para el Objeto **Perro**

De acuerdo con lo que se ha explicado anteriormente lo primero que debe hacer el perro e aparecer en escena. Para ello nos aseguramos con el bloque "**muestra**" y seguidamente se moverá desde la izquierda, por ello lo situamos en el punto (-256,-100) "**ve a x -256. y -100**", y le hacemos diez veces (bucle **repite**) que recorra 10 pasos "**mueve 10 pasos**" por cada vez con un intervalo de 0,1 seg. "**espera 0.1 segundos**" . Una vez parado debe saludar al Gato diciéndole "**di** *Hola amigo gato!!* **durante 2 segundos**" y después debe ladrar ejecutando el sonido Dog2 mediante el bloque " **reproduce sonido** *Dog2* **hasta que termine**"

Para terminar esta primera fase esperara 1 segundo y enviara el mensaje "**envía**  *Perro1*" que al ser leído por el objeto Gato realizara la correspondiente fase de contestación a ese mensaje.

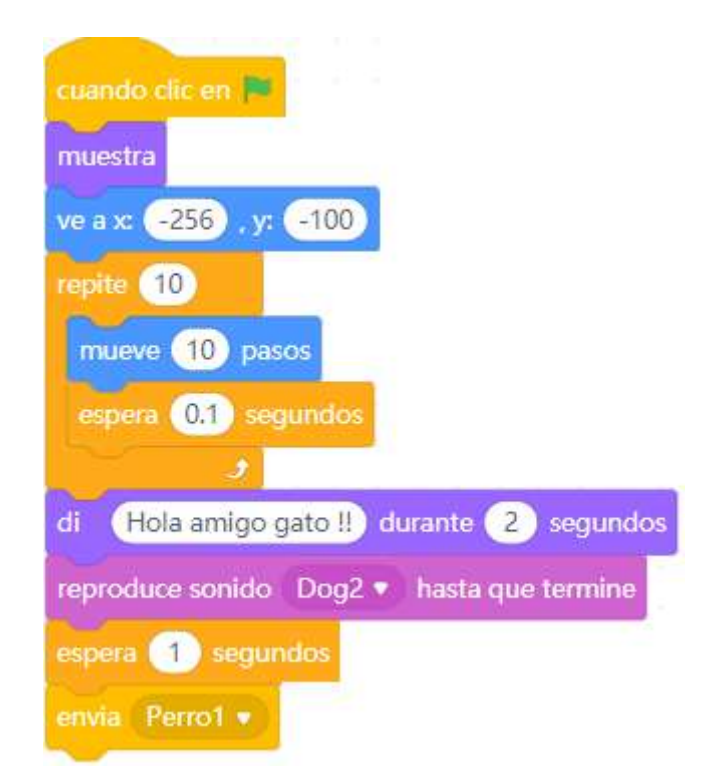

La siguiente fase para este objeto consistirá en ejecutar el mensaje que le llegara desde el objeto Gato como respuesta a su anterior mansaje.

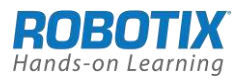

Al recibir este mensaje "**al recibir** *Gato1*" lo que hará el **Perro** es responder con los bloques que aparecen en la siguiente imagen. Dirá "**di** *Que bonito día …¿verdad?... Demos un paseo* **durante 2 segundos**". Seguidamente ladrará ejecutando el sonido Dog2 mediante el bloque "**reproduce sonido** *Dog2* **hasta que termine**". Esperará 1 seg, y enviará un mensaje al Gato "**envía** *Perro2*" que recibirá el Gato y lo ejecutará.

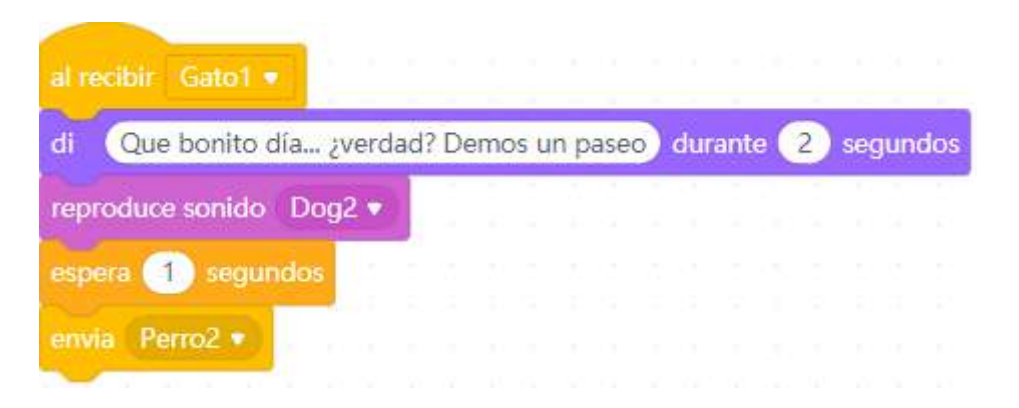

Finalmente cuando reciba el mensaje "**al recibir** *Caminar*" se pondrá a desplazarse hacia la derecha en distancias de 10 pasos hasta desaparecer (esto lo hace con un bucle **"repite** *50***".** Para terminar con la orden "**oculta**" que lo hará desaparecer del escenario

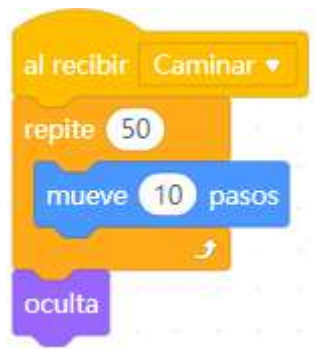

**5.** Construcción del Script del Objeto **Gato**

El gato saldrá desde la derecha del escenario moviéndose hacia la izquierda para ponerse cerca del perro que hemos visto que hará lo propio pero de izquierda a derecha. Situaremos el objeto Gato en la posición "**ve a x: 230, y: -84"**

Las acciones son las mismas que hemos puesto en el caso del Pero solo que aquí al ser un avance hacia la izquierda es negativo "**mueve** *-10*" Movemos a una velocidad de 0,1 seg, "**espera** *0,1* **segundos**" diez pasos en cada uno de las 15 repeticiones del bule "**repite** *15*"

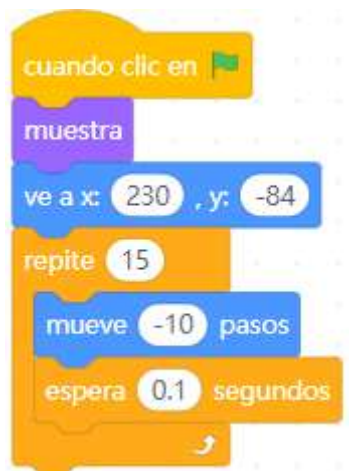

Cuando el objeto recibe el mensaje **Perro1,** "**al recibir** *Perro1*", lo que hará es contestar al saludo del Perro diciendo "**di** *Hola amigo perro!!!* **Durante 2 segundos**" y después reproducirá el sonido del maullido, " **reproduce sonido**  *Meow2* **hasta que termine",** Espera un segundo, "**espera** *1* **segundo"** y envía el mensaje Gato1, "**envía** *Gato1*" para que el perro continúe con la siguiente secuencia de la historia

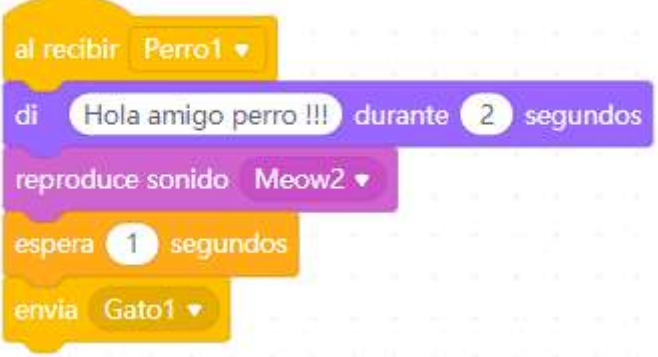

Cuando se recibe la contestación del Objeto Perro a través del mensaje Perro2 el **Gato** ejecutara las siguientes acciones a través del bloque "**al recibir** *Perro2*":

Dirá lo que se coloca en el bloque di "**di** *Me parece bien. Vamos* **durante** *2* **segundos**", Reproducirá un maullido, "**reproduce sonido** *Meow2* **hasta que termine",** esperará 1 segundo **"espera** *1* **segundo**", enviará el mansaje Caminar **"envía** *Caminar***"** y se pone a moverse para salir del escenario junto con el perro que también lo hará al recibir el mensaje **Caminar**. Para finalizar el objeto desaparece, "**oculta**"

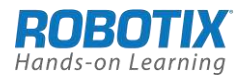

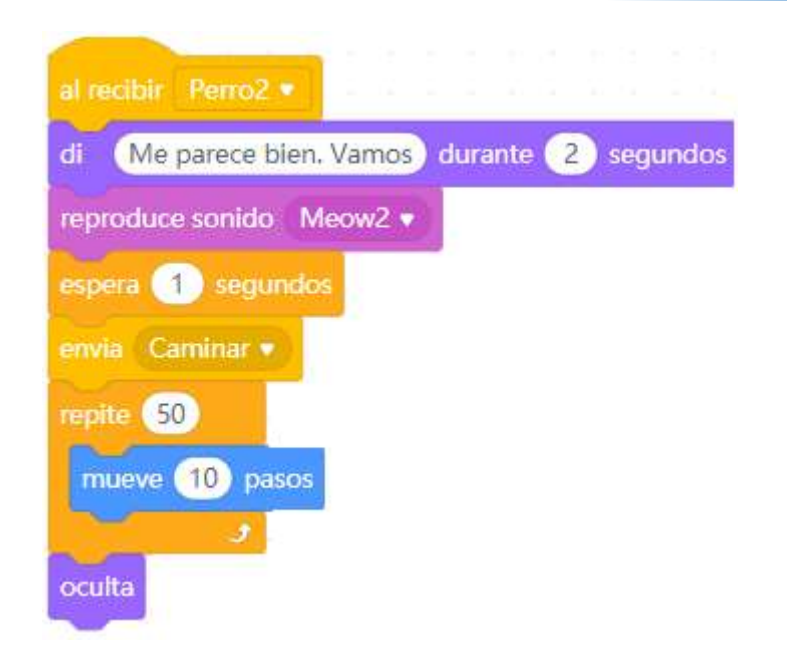

#### **Algoritmo Completo**

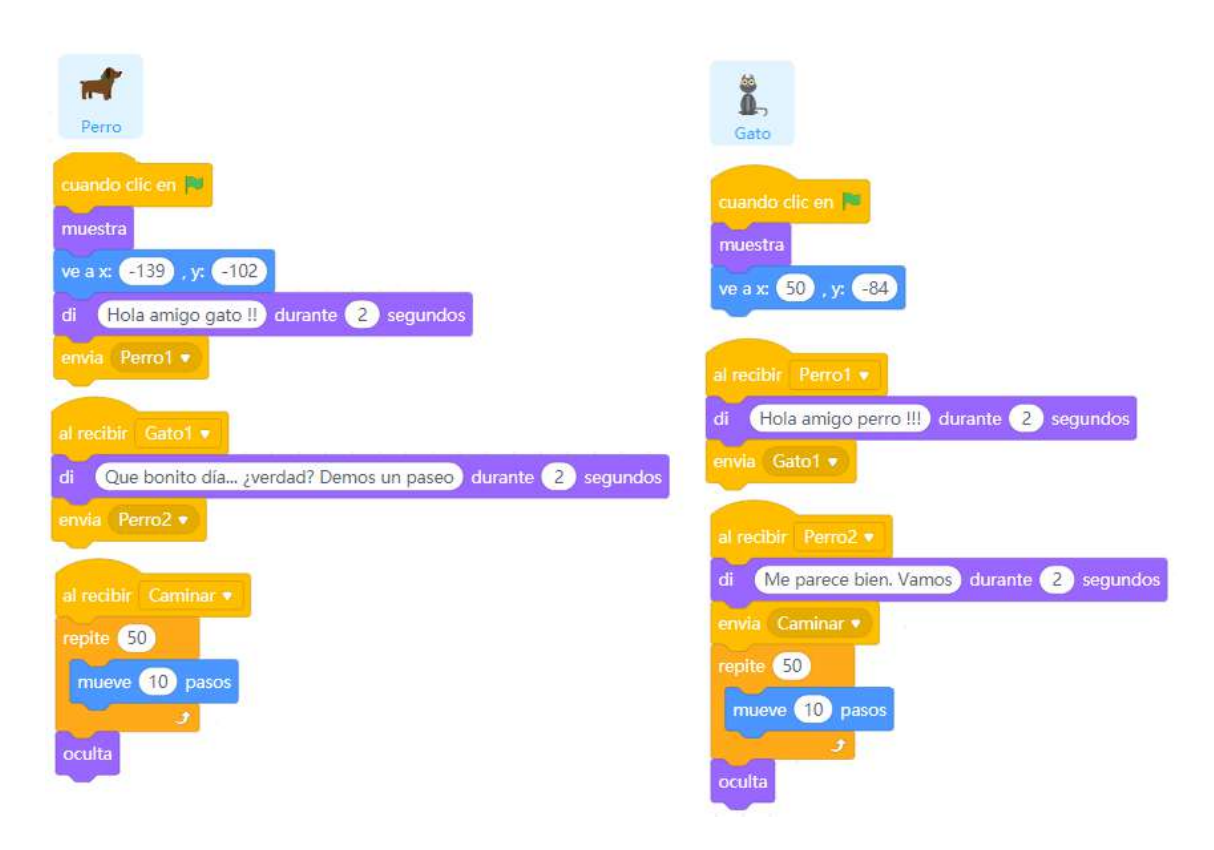

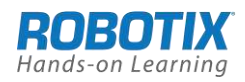

## **Prueba de funcionamiento**

Estas son las pantallas que se van produciendo a lo largo de la ejecución del ejemplo

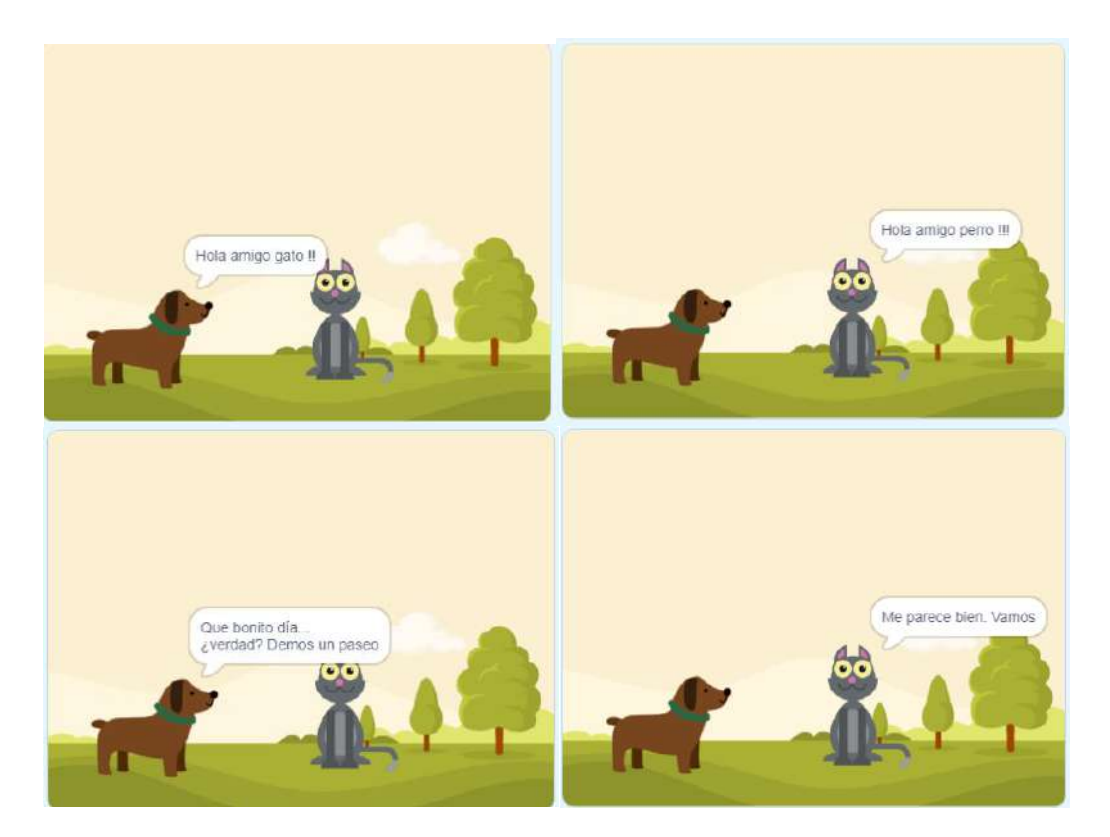

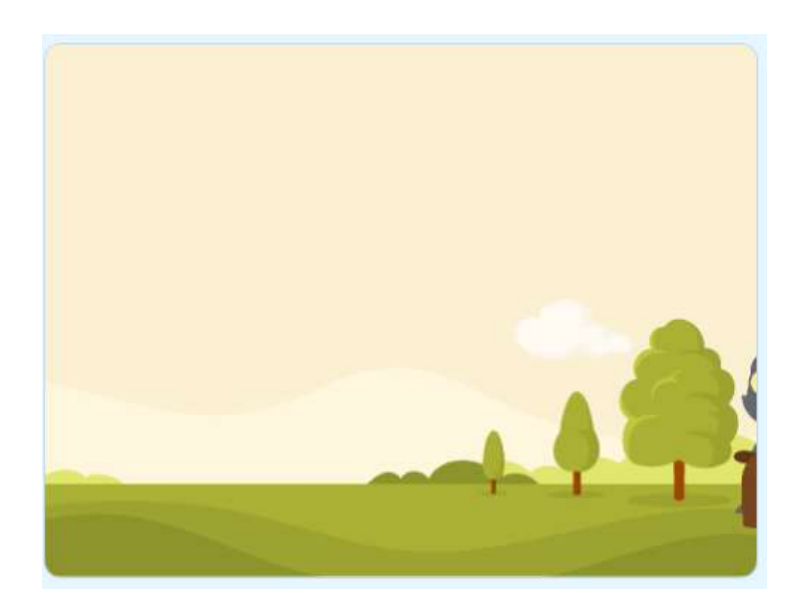

# **Actividades propuestas de ampliación**

1. Realizar un StoryBoard similar pero contando otra historia con otros personajes en los que el propio alumno pueda intervenir hablando

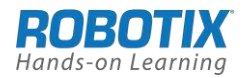